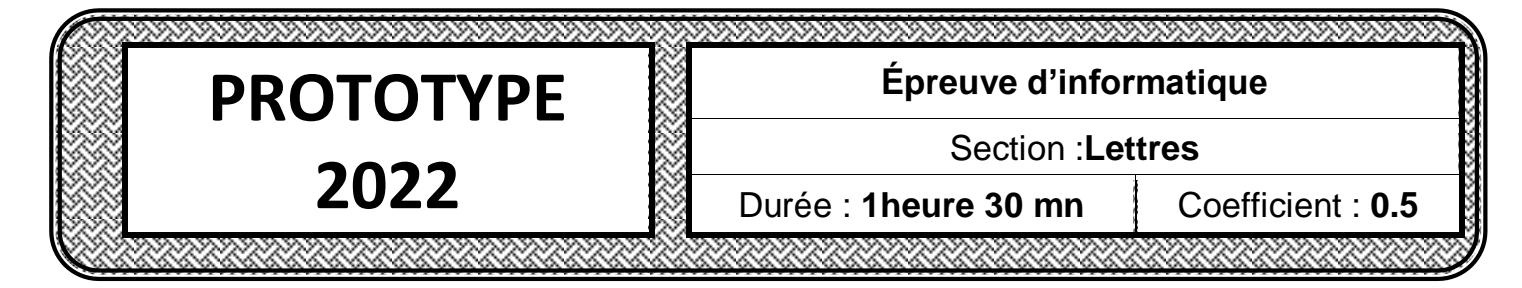

## **Partie I**

En vue d'améliorer ses services et de renforcer la relation avec ses clients, un centre de formation professionnelle prépare le formulaire en ligne intitulé"**Form1**" suivant :

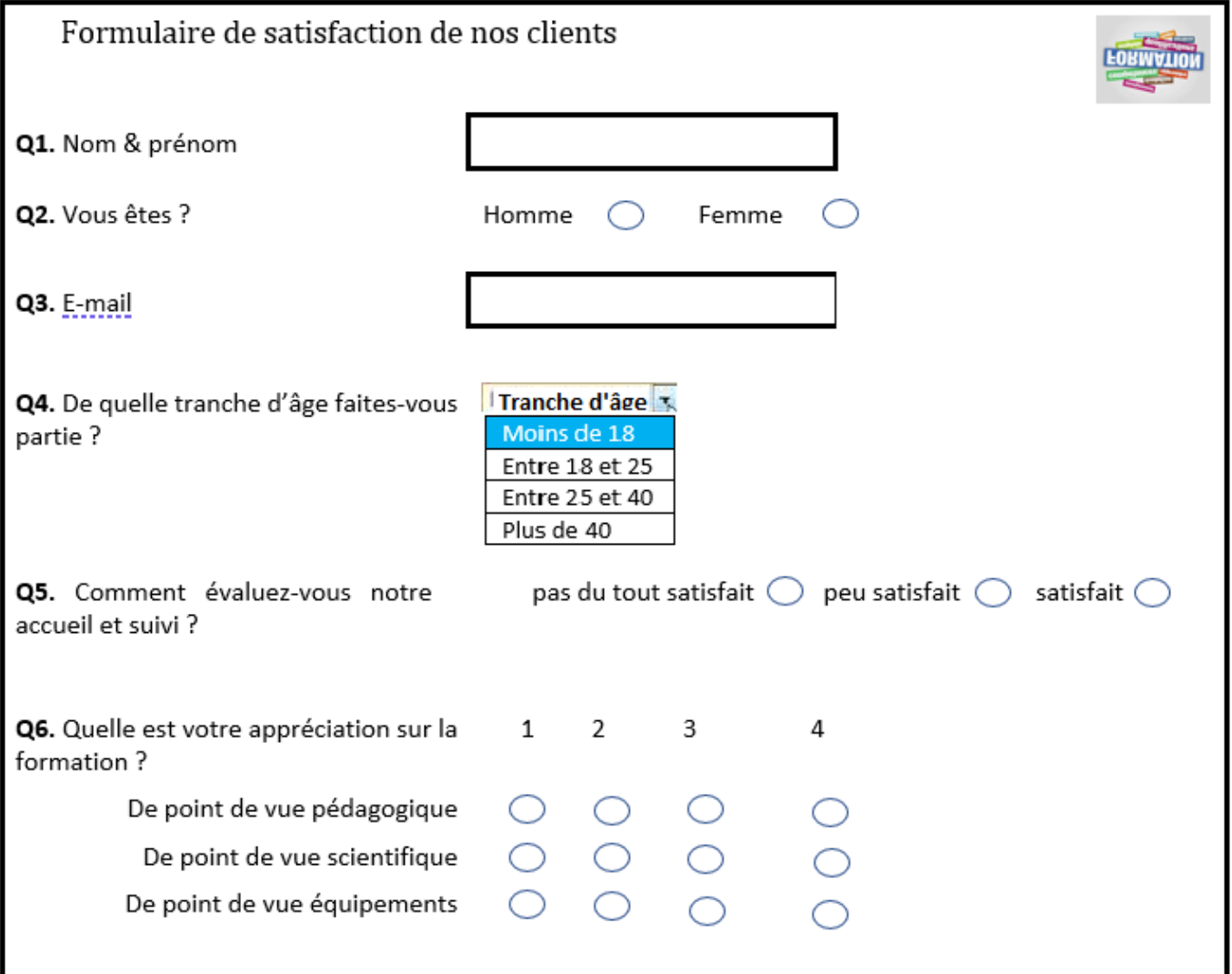

**1.** Préciser le champ qui doit être obligatoirement rempli afin de permettre au centre de formation professionnelle d'envoyer aux clients les résultats de l'étude de la satisfaction.

…………………………**Q3 : E-mail**…………………………………………...

**2.** Les réponses au formulaire sont récupérées dans un document "**Réponse.csv**". Ce document est un :

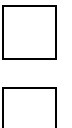

Document texte avec une représentation tabulaire des données

Document web contenant les réponses du formulaire

X Fichier texte de données tabulaires séparées par des virgules ou des points-virgules

**3.** En se référant au formulaire "**Form1**", compléter le tableau ci-dessous par le type correspondant à chaque question à partir de la liste suivante :

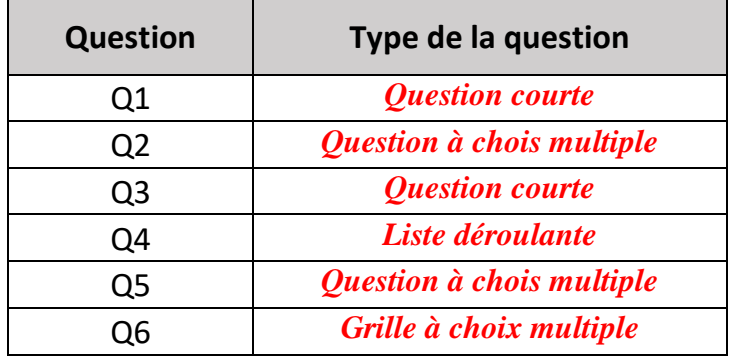

*Question courte, Question à choix multiple, Case à cocher, Liste déroulante, Echelle linéaire, Grille à choix multiple, Grille de case à cocher*

## **Partie II**

Après avoir récupérer,nettoyer et organiser les réponses du formulaire "**Form1**", on a obtenu une feuille de calcul contenant le tableau suivant :

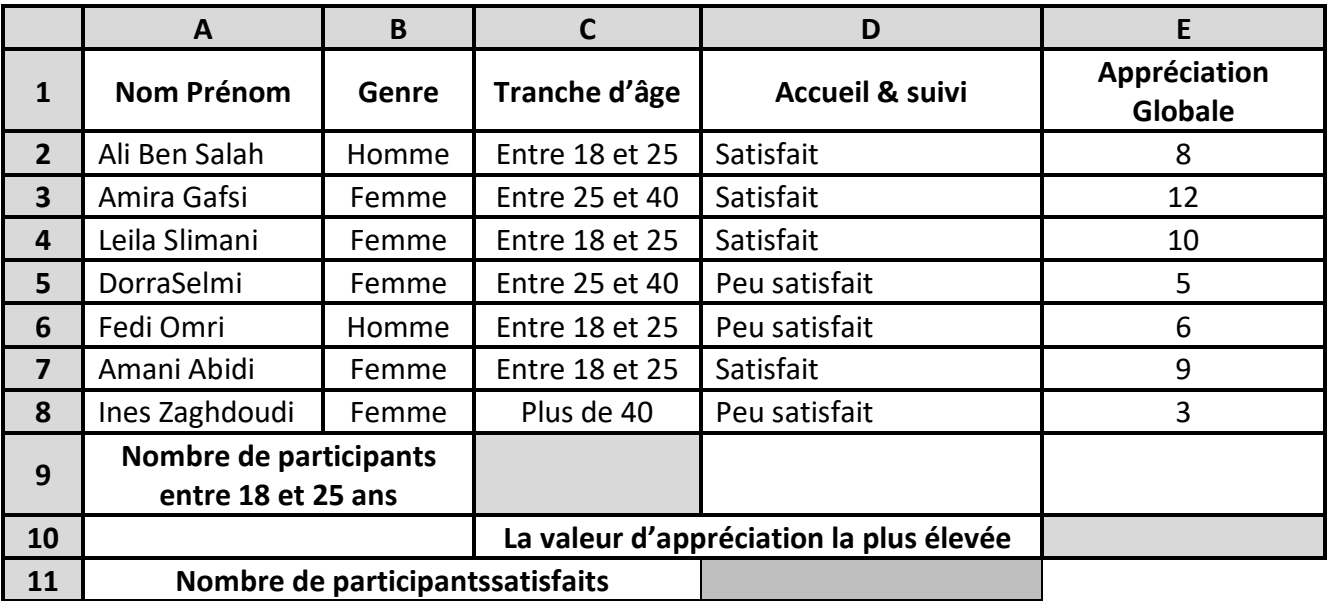

**1.** En se référant à la question "**Q6**" du formulaire "**Form1**", la colonne "**Appréciation globale**"devrait contenir une valeur comprise entre **3** et **12** représentant la somme des trois appréciations pédagogique, scientifique et équipements.

Donner la technique qui permet de contrôler la saisie de cette colonne.

Sélectionner E2 :E8 / Menu données / validation des données/

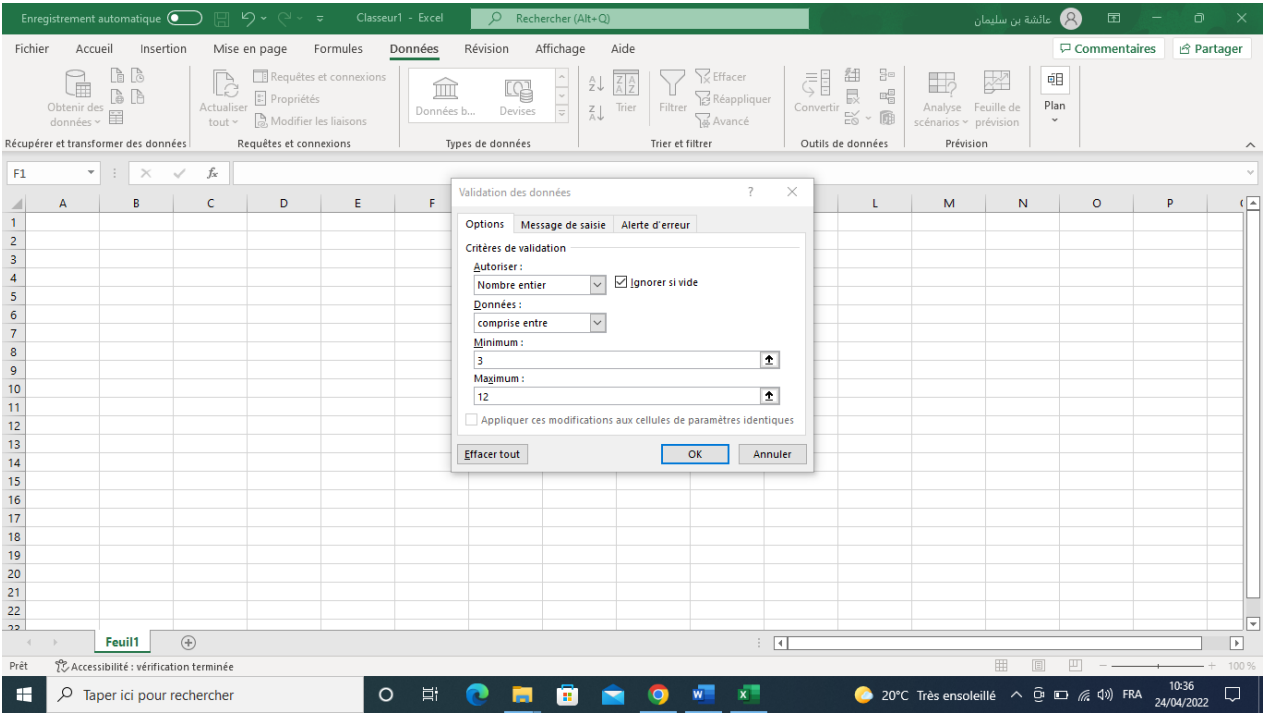

**2.** En utilisant une fonction prédéfinie, écrire la formule à saisir dans la cellule **C9** pour calculer le nombre de participants dont l'âge est entre 18 et 25 ans.

 $C9 = NB.SI (C2 : C8 ; "Entre 18 et 25")$ 

**3.** En utilisant une fonction prédéfinie, écrire la formule à saisir dans la cellule **E10** pour déterminer la valeur d'appréciation globale la plus élevée

 $E10 = MAX (E2 : E8)$ 

**4.** En utilisant une fonction prédéfinie, écrire la formule à saisir dans la cellule **D11** pour déterminer le nombre de participants satisfaits.

 $D11 = NB.SI(D2 : D8 ; "Satisfa"')$ 

**5.** Écrire la formule qui permet de calculer le pourcentage de participants satisfaits, sachant que :

## *Pourcentage = nombre de participants satisfaits / nombre de participants \*100*

 $= D11/hb(E2:E8) * 100$ 

## **Partie III**

Afin d'envoyerle résultat du sondage de satisfaction aux participants, l'administration du centre décide d'utiliser la technique de publipostage.

**1.** Donner, brièvement, le principe de la technique de publipostage.

Le **publipostage** désigne une fonction des logiciels de traitement de texte permettant de **personnaliser automatiquement** les termes d'une **lettre-type** envoyée à un **ensemble de clients** ou de **prospects**.

- **2.** La technique de publipostage comporte quatre étapes. Mettre dans chacune des cases suivantes l'ordre de l'étape correspondante.
	-
	- 3 Insérer les champs de fusion
	- 2 Sélectionner les destinataires

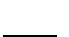

- Créer le document principal
- 4 Fusionner le document principal avec la source de données

**3.** La technique de publipostage utilise deux documents pour avoir en résultat un troisième. Remplir le tableau ci-dessous en indiquant le nom et le rôle de chaque document.

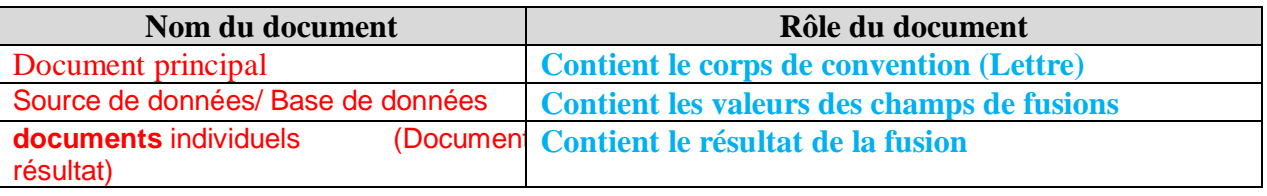